# brother

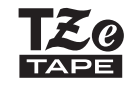

P-touch

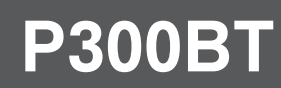

Benutzerhandbuch (Deutsch)

# **brother**

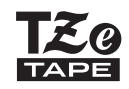

P-touch

# **P300BT**

### Benutzerhandbuch (Deutsch)

Vielen Dank, dass Sie den P300BT, den P-TOUCH CUBE, erworben haben!

Bevor Sie dieses Gerät verwenden, lesen Sie bitte dieses Handbuch und alle Sicherheitshinweise. Bewahren Sie dieses Handbuch anschließend sicher auf. Sie können mit Ihrem Gerät eine Vielzahl an individuellen, selbstklebenden Etiketten und Textilbändern erstellen. Für dieses Beschriftungsgerät kommen Brother "TZe"-Schriftbänder mit einer Breite von 3,5 bis 12 mm zum Einsatz. "TZe"-Bandkassetten sind in vielen Farben und Größen erhältlich. Eine vollständige Übersicht der mit Ihrem Gerät kompatiblen Schriftbänder finden Sie auf [www.brother.com.](http://www.brother.com)

### **CHINWEIS**

- Unangekündigte Änderungen an den Informationen in diesem Dokument bleiben vorbehalten.
- Vollständiges oder auszugsweises Vervielfältigen oder Reproduzieren der Inhalte dieses Handbuchs ohne Genehmigung ist untersagt.
- Dieses Dokument wurde mit höchster Sorgfalt erstellt. Sollten Sie dennoch auf fragwürdige Stellen oder Fehler stoßen, wenden Sie sich bitte an Brother.
- Bitte beachten Sie, dass wir keine Verantwortung für Schäden oder entgangene Gewinne übernehmen, die sich aus der Verwendung dieses Beschriftungsgerätes bzw. der mit diesem Beschriftungsgerät erstellten Etiketten oder aus einem Verlust bzw. einer Modifikation von Daten aufgrund eines Ausfalls, einer Reparatur, eines Stromverlusts oder aufgrund von Ansprüchen Dritter ergeben.

### **Wichtige Information**

Wenn Sie Fragen zu Ihrem Brother-Produkt haben oder weitere Informationen wünschen, besuchen Sie unsere Website [www.brother.com](http://www.brother.com) oder wenden Sie sich an den Brother Kundenservice.

Unter [support.brother.com](http://support.brother.com/) finden Sie Antworten auf häufig gestellte Fragen, Problemlösungen sowie Software und Handbücher zum Herunterladen.

# **Sicherheitshinweise**

Weist auf eine potenzielle Gefahrensituation hin, die, falls sie nicht **WARNUNG** Weist auf eine potenzielle Gefahrensituation nin, die, falls sie nicht<br>WARNUNG vermieden wird, zu ernsten oder lebensgefährlichen Verletzungen führen kann.

# Befolgen Sie diese Richtlinien, um Feuer, Verbrennungen, Verletzungen,<br>Stromschläge, Bruch, Überhitzung, unnatürliche Gerüche oder Rauch zu vermeiden.

- Stets die angegebene Spannung und den empfohlenen Netzadapter (AD-24ES) für das Gerät verwenden, um Schäden oder Defekte zu verhindern.
- Das Gerät niemals während eines Gewitters berühren.
- Das Gerät oder den Netzadapter nicht in Umgebungen mit hoher Luftfeuchtigkeit (z. B. in einem Badezimmer) verwenden.
- Das Netzkabel nicht übermäßig belasten.
- Keine schweren Gegenstände auf das Gerät, das Netzkabel oder den Netzstecker stellen und Gerät, Kabel und Stecker nicht beschädigen.
- Das Netzkabel nicht übermäßig biegen oder daran ziehen. Immer den Netzadapter festhalten, wenn Sie ihn von der Steckdose trennen.
- Darauf achten, dass der Netzstecker vollständig und fest in der Steckdose sitzt. Keine Steckdose mit lockeren Kontakten verwenden!
- Das Gerät, den Netzadapter, den Netzstecker oder die Batterien nicht nass werden lassen, etwa durch Anfassen mit nassen Händen oder durch Verschütten von Getränken.
- Das Gerät, den Netzadapter oder die Batterien nicht zerlegen oder modifizieren.
- Metallische Gegenstände dürfen den Plus- und Minuspol der Batterie nicht berühren.
- Zum Batteriewechsel keine spitzen Objekte wie Pinzetten oder Metallstifte verwenden.
- Die Batterien nicht ins Feuer werfen oder großer Wärme aussetzen.
- Wenn Sie während des Betriebs oder der Lagerung des Gerätes einen unnatürlichen Geruch, Wärmebildung, Verfärbung, Verformung oder andere Unregelmäßigkeiten feststellen, ziehen Sie sofort den Netzadapter ab und nehmen Sie die Batterien aus dem Gerät.
- Keine beschädigten oder auslaufenden Batterien verwenden, da die Flüssigkeit auf die Hände gelangen könnte.
- Keine deformierten oder auslaufenden Batterien oder solche mit beschädigtem Etikett verwenden. Das Gerät könnte dadurch beschädigt werden.
- Das Eindringen von ausgelaufener Batterieflüssigkeit in die Augen kann zum Verlust des Augenlichts führen. Spülen Sie deshalb in diesem Fall die Augen mit viel sauberem Wasser und suchen Sie anschließend einen Arzt auf.

Weist auf eine potenzielle Gefahrensituation hin, die, falls sie nicht **VORSICHT** weist auf eine potenzielle Gefahrensituation nin, die, falls sie nichten Verletzungen führen kann.

#### **Befolgen Sie diese Richtlinien, um Verletzungen, das Austreten von Flüssigkeit, Verbrennungen oder Wärmeentwicklung zu vermeiden.**

- Bewahren Sie das Gerät außerhalb der Reichweite von Kindern auf, wenn es nicht gebraucht wird. Verhindern Sie auch, dass Kinder Teile des Beschriftungsgerätes oder Etiketten in den Mund nehmen. Sofern Gegenstände verschluckt worden sind, suchen Sie ärztliche Hilfe auf.
- Die Metallteile rund um den Druckkopf nicht unmittelbar nach dem Drucken berühren.
- Wenn aus Batterien ausgelaufene Flüssigkeit auf die Haut oder auf die Kleidung gelangt, diese sofort mit sauberem Wasser ausspülen.
- Batterien entfernen und Netzadapter trennen, wenn das Gerät nicht verwendet wird.
- Nur die angegebenen Batterien verwenden. KEINE Kombination aus alten und neuen Batterien oder aus Batterien verschiedener Typen, mit unterschiedlichem Ladezustand, von verschiedenen Herstellern oder unterschiedlicher Modelle verwenden. Batterien nicht mit vertauschter Polung einlegen.
- Das Gerät oder den Netzadapter nicht fallen lassen oder Stößen aussetzen.
- Beim Schließen der Bandfachabdeckung oder des Batteriefachs nicht den Finger in das Gerät stecken.
- Ausschließlich 6 AAA-Alkali-Mangan-Batterien oder 6 AAA Ni-MH-Akkus verwenden.
- Vor dem Gebrauch von Ni-MH-Akkus die Gebrauchsanleitung der Akkus sowie der Ladestation sorgfältig durchlesen und auf deren ordnungsgemäße Verwendung achten.
- Wenn Sie Ni-MH-Akkus verwenden, müssen Sie diese vor dem Einsetzen mit einer speziellen Ladestation aufladen.

### **Warnetikett**

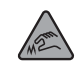

"Scharfe Kante" oder "Klinge der Schneideeinheit"

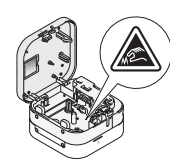

Fassen Sie die Klinge der Schneideeinheit nicht an und stecken Sie Ihre Finger nicht in den Bandausgabeschlitz. Bei Berührung besteht Verletzungsgefahr.

# **Allgemeine Sicherheitshinweise**

- Je nach Ort, Material oder Umgebungsbedingungen kann sich das Etikett eventuell ablösen oder nicht mehr entfernt werden. Die Bandfarbe kann sich verändern oder auf andere Objekte abfärben. Bevor Sie das Etikett anbringen, müssen Sie die Umgebungsbedingungen und die Oberfläche des Materials prüfen.
- Das Gerät nicht in einer Weise oder zu einem Zweck verwenden, der nicht in diesem Handbuch beschrieben wird. Andernfalls können Unfälle oder Schäden am Gerät die Folge sein.
- Ausschließlich Brother TZe-Bandkassetten für dieses Gerät verwenden. Keine Schriftbänder ohne das  $\mathbb{K}$  -Zeichen verwenden.
- Das Gerät nur mit einem weichen, trockenen Tuch reinigen. Niemals Alkohol oder andere organische Lösungsmittel verwenden.
- Den Druckkopf mit einem weichen Wischtuch reinigen. Niemals den Druckkopf mit den Fingern berühren.
- Keine Fremdkörper in den Bandausgabe-Schlitz, in den Netzadapteranschluss, in das Batteriefach usw. stecken.
- Das Gerät, den Netzadapter oder die Batterien keiner direkten Sonneneinstrahlung und keiner Nässe aussetzen, nicht neben einen Heizkörper oder andere heiße Geräte stellen und nicht an Orten platzieren, die besonders hohen oder niedrigen Temperaturen (z. B. auf dem Armaturenbrett oder im hinteren Teil eines Autos), großer Luftfeuchtigkeit oder Staub ausgesetzt sind.
- Keinen Druckversuch mit einer leeren Kassette unternehmen, sonst wird der Druckkopf beschädigt.
- Das Schriftband beim Druckvorgang oder Vorlauf nicht ziehen; dadurch werden das Schriftband und das Gerät beschädigt.
- Das Gerät verfügt über keine Akkuladefunktion.
- Die Länge des gedruckten Etiketts kann von der auf Ihrem Mobilgerät angezeigten Länge abweichen.
- Beim Drucken mehrerer Exemplare eines Etiketts erkennt das Beschriftungsgerät das Ende der Bandkassette nicht und arbeitet weiter.
- Die gedruckten Zeichen werden möglicherweise anders dargestellt als in der Vorschau des Geräts, da der Gerätebildschirm eine höhere Auflösung als Ihr Drucker haben kann.
- Kleine Schriftgrößen sind im Ausdruck möglicherweise nicht so scharf wie auf dem Gerät angezeigt.
- Weißer und goldener Text wird möglicherweise nicht deutlich genug gedruckt, wenn Sie dünne Zeichen verwenden.

### **Warenzeichen und Copyrights**

Google Play und Android sind eingetragene Warenzeichen von Google Inc.

Apple, Macintosh, Mac OS, iPhone, iPad und iPod sind Warenzeichen von Apple Inc., eingetragen in den USA und anderen Ländern.

Die Namen anderer Software oder Produkte, die in diesem Dokument verwendet werden, sind Warenzeichen oder eingetragene Warenzeichen der entsprechenden Unternehmen, die diese Software oder Produkte entwickelt haben.

Der Bluetooth-Schriftzug und die Bluetooth-Logos sind Eigentum der Bluetooth SIG Inc. und werden von Brother Industries, Ltd. in Lizenz verwendet.

Jedes Unternehmen, dessen Software in diesem Handbuch erwähnt wird, hat einen seinen eigenen Programmen entsprechenden Software-Lizenzvertrag.

Alle Marken und Produktnamen von Unternehmen, die auf Produkten, Dokumenten und anderen Materialien von Brother erscheinen, sind Marken oder eingetragene Marken der jeweiligen Unternehmen.

### **Konformitätserklärung (nur Europa/Türkei)**

Wir, **Brother Industries, Ltd.** 15-1, Naeshiro-cho, Mizuho-ku, Nagoya 467-8561 Japan

erklären, dass sich dieses Produkt und der Netzadapter in Übereinstimmung mit den wesentlichen Anforderungen aller in der Europäischen Union angewandten relevanten Richtlinien und Bestimmungen befinden.

Die Konformitätserklärung kann von der Brother Support Website heruntergeladen werden. Besuchen Sie [support.brother.com/manuals.](http://support.brother.com/manuals)

#### **Konformitätserklärung für die Funkgeräterichtlinie 2014/53/EU (nur Europa/Türkei) (gilt für Modelle mit Funkschnittstellen)**

Wir, **Brother Industries, Ltd.** 15-1, Naeshiro-cho, Mizuho-ku, Nagoya 467-8561 Japan

erklären hiermit, dass diese Produkte die Bestimmungen der Funkgeräterichtlinie 2014/53/EU erfüllen. Zum Herunterladen einer Kopie der Konformitätserklärung befolgen Sie die Anweisungen im Abschnitt "Konformitätserklärung".

### **Informationen zur Übereinstimmung mit Verordnung (EU) 801/2013 der Kommission**

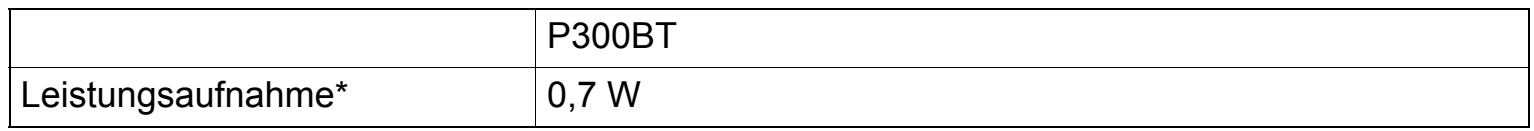

\* Alle Netzwerkanschlüsse aktiviert und verbunden

### **Bluetooth aktivieren/deaktivieren**

So aktivieren Sie die Bluetooth-Funktion:

Drücken Sie die Ein-/Aus-Taste, um das Gerät einzuschalten. Bluetooth wird aktiviert.

So deaktivieren Sie die Bluetooth-Funktion:

Halten Sie die Ein-/Aus-Taste 0,5 Sekunden gedrückt, um das Gerät auszuschalten. Bluetooth wird deaktiviert.

### **Bluetooth**

Dieser Drucker unterstützt Bluetooth.

Frequenzband: 2400–2483,5 MHz.

Maximale in diesem Frequenzband übertragene Hochfrequenzleistung: unter 20 dBm (EIRP).

#### <span id="page-5-0"></span>**CHINWEIS**

Schalten Sie das Gerät vor dem Ausführen von Wartungsarbeiten aus. Wenn Sie Batterien verwenden, entfernen Sie diese, wenn Sie einen Netzadapter verwenden, trennen Sie ihn vom Netzstrom.

### **Gerätegehäuse reinigen**

Wischen Sie das Gehäuse mit einem weichen, trockenen Tuch ab, um Schmutz oder Staub zu entfernen. Verwenden Sie bei starker Verschmutzung ein mit etwas Wasser angefeuchtetes Tuch.

#### **CHINWEIS**

Verwenden Sie keine Lösungs- oder Reinigungsmittel wie Benzol, Verdünner oder Alkohol, da diese die Geräteoberfläche beschädigen könnten.

#### **Druckkopf reinigen**

Ein verschmutzter Druckkopf kann zu leeren Zeilen, blasser Schrift oder fehlenden Zeichen führen.

Verwenden Sie eine spezielle optionale Reinigungskassette (TZe-CL3) oder reinigen Sie den Druckkopf vorsichtig mit einem Wattestäbchen.

#### **CHINWEIS**

Setzen Sie die Reinigungskassette in das Gerät ein und drücken Sie zweimal schnell die Ein-/Aus-Taste. Schneiden Sie das Reinigungsband ab, nachdem es vorgeschoben wurde. Wenn das Problem nach dreimaliger Wiederholung dieses Verfahrens immer noch nicht behoben ist, wenden Sie sich an den Brother-Kundenservice.

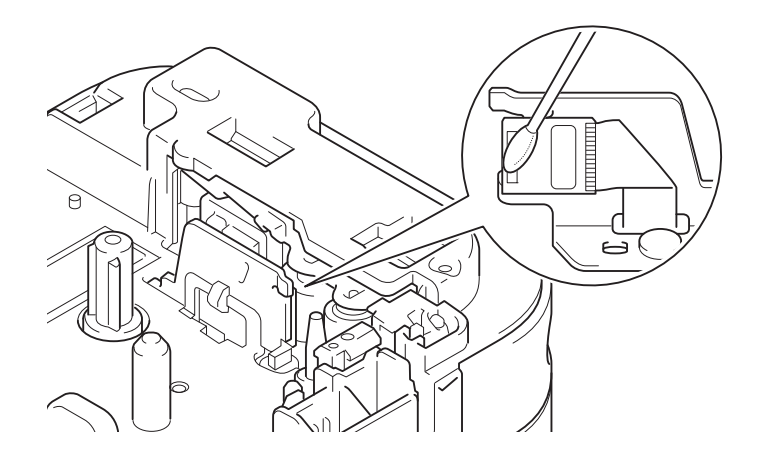

### **WARNUNG**

Den Druckkopf NICHT ANFASSEN. Er ist sehr heiß und kann Verbrennungen verursachen.

## **Zubehör**

Wenn die Klinge der Schneideeinheit nach häufigem Gebrauch stumpf wird und das Schriftband nicht mehr sauber abgeschnitten wird, drehen Sie die Schneideplatte wie in Abbildung (1) gezeigt um.

Sollten die Probleme weiter bestehen, ersetzen Sie die Schneideeinheit durch eine neue (Artikelnummer: TC4), die bei Ihrem Brother-Händler erhältlich ist.

### **Schneideeinheit ersetzen**

- 1. Ziehen Sie wie in Abbildung (2) gezeigt die beiden Komponenten der Schneideeinheit (grün) in Richtung der Pfeile heraus.
- 2. Setzen Sie die neue Schneideeinheit ein, indem Sie die beiden neuen Komponenten nach unten drücken, bis sie einrasten.

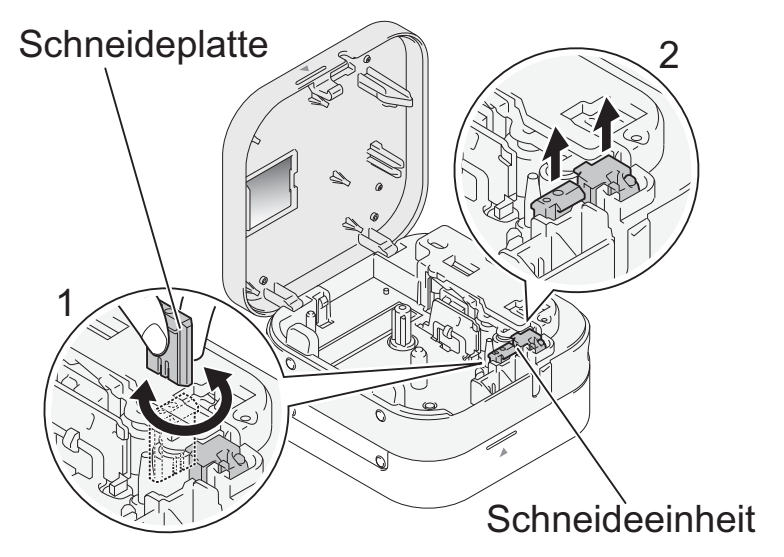

### **Auspacken des P300BT**

Bevor Sie das Gerät verwenden, vergewissern Sie sich, dass in der Verpackung Folgendes enthalten ist. Bei fehlenden oder beschädigten Komponenten wenden Sie sich an Ihren Brother-Händler vor Ort.

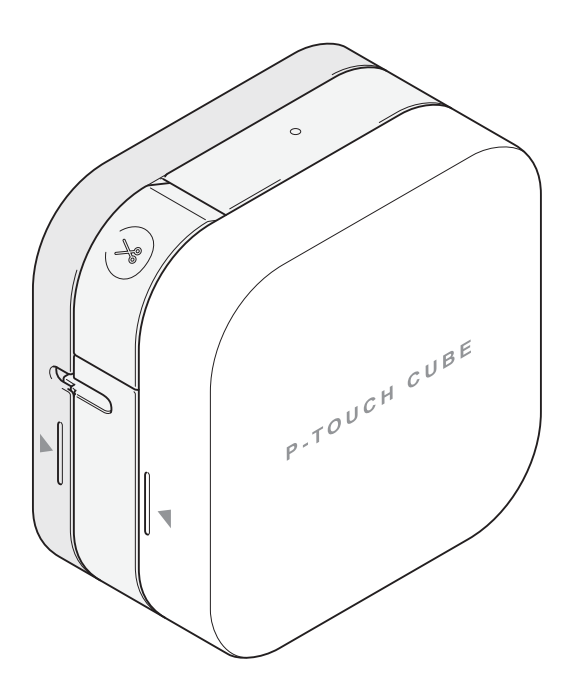

### **P300BT Starter-Bandkassette**

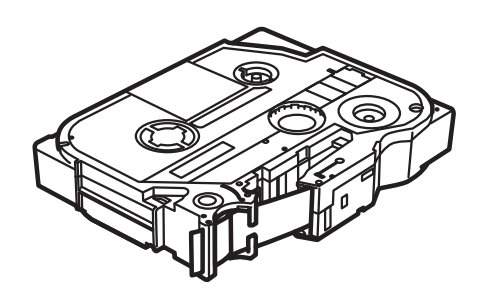

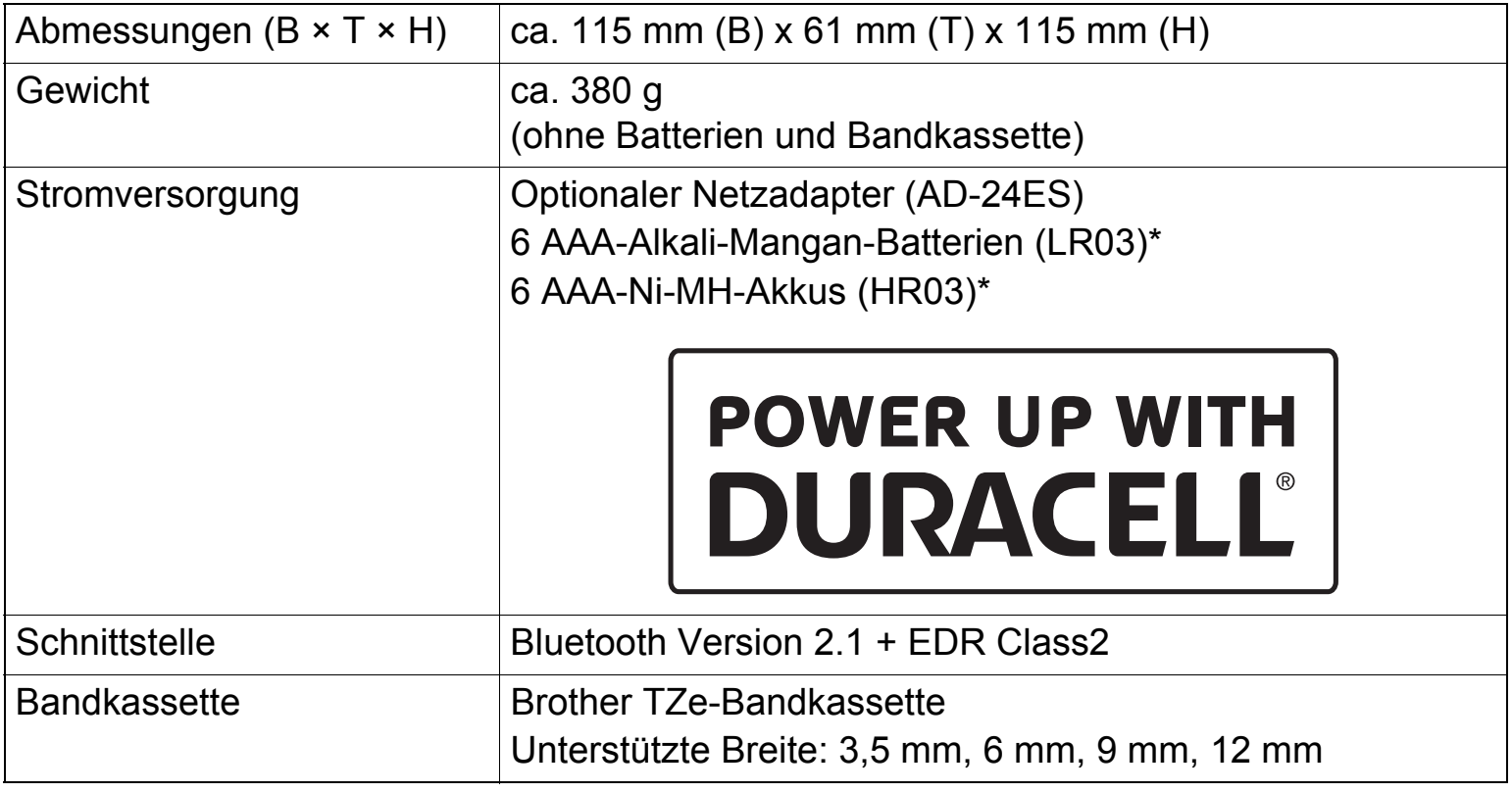

\* Aktuelle Empfehlungen zu Batterien/Akkus finden Sie auf [support.brother.com](http://support.brother.com/).

# **Problemlösung**

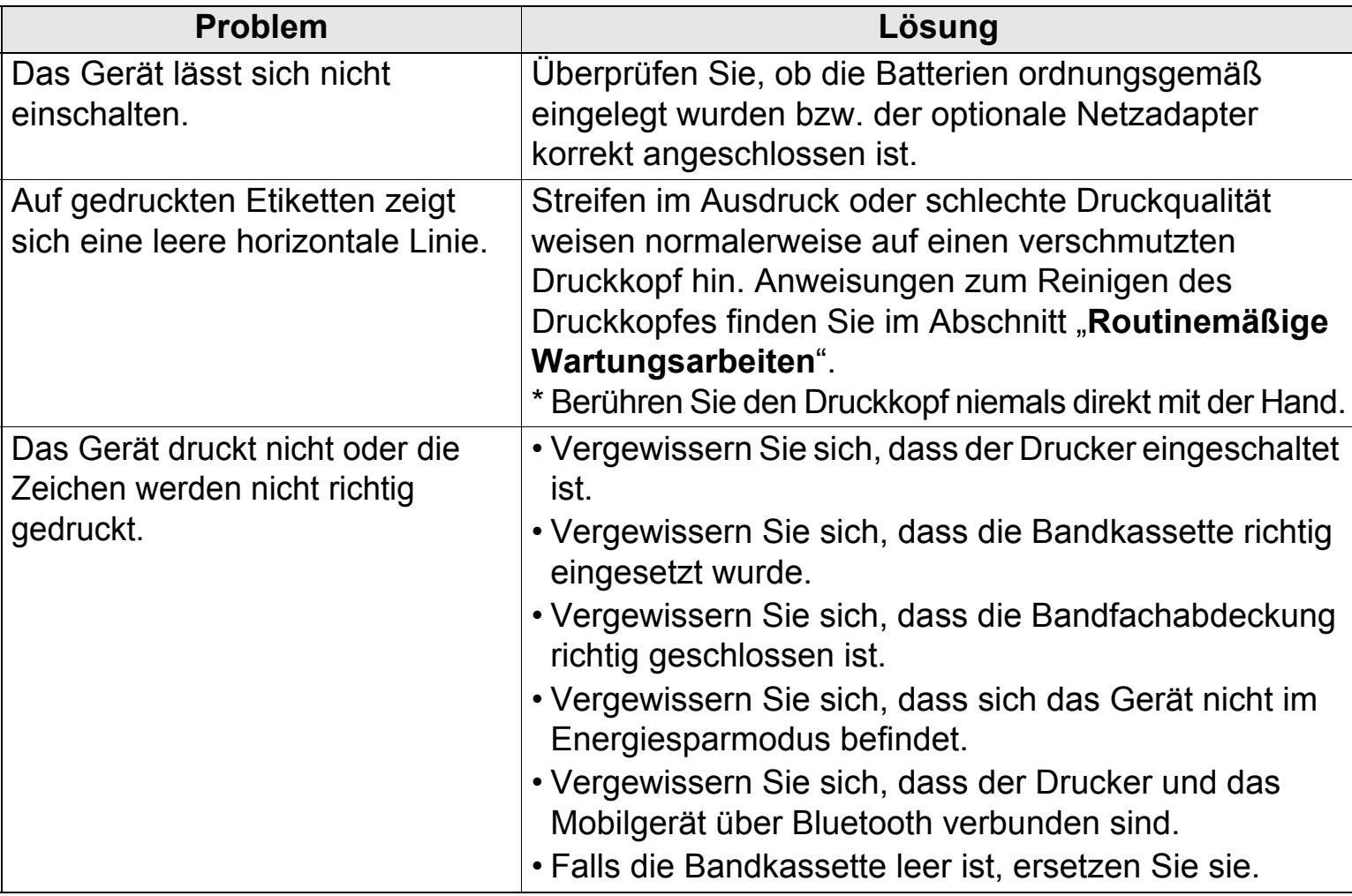

# **Problemlösung (Forts.)**

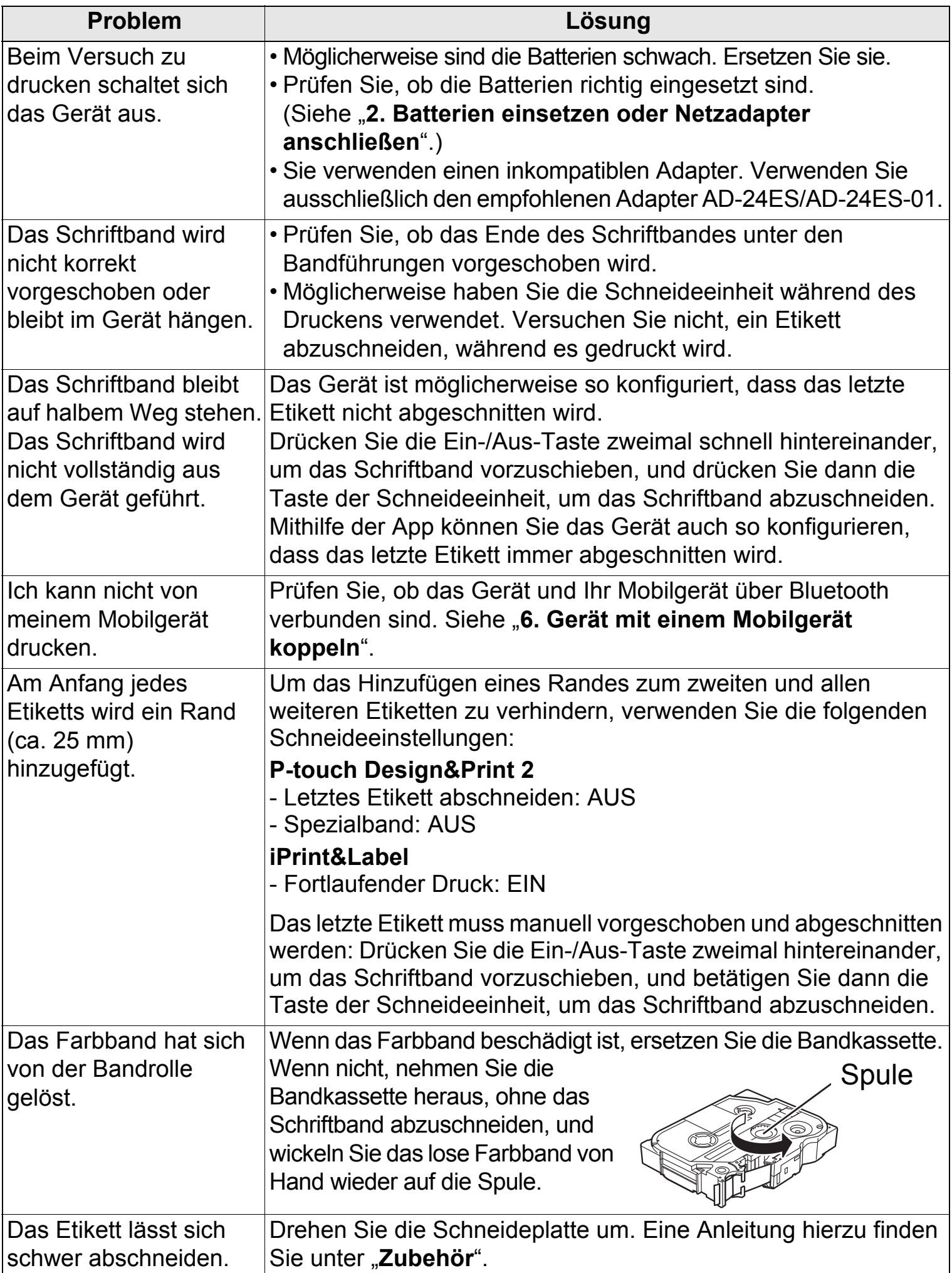

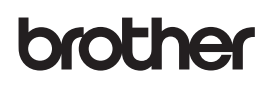

P-touch

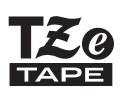

**P300BT** 

Benutzerhandbuch (Deutsch)

# **Einleitung**

# **Laden Sie eine unserer mobilen Apps herunter, um mit dem Drucken zu beginnen:**

iPad/iPhone/iPod touch

**P-touch Design&Print 2** oder **iPrint&Label** vom App Store herunterladen

### Android

**P-touch Design&Print 2** oder **iPrint&Label** von Google Play™ herunterladen

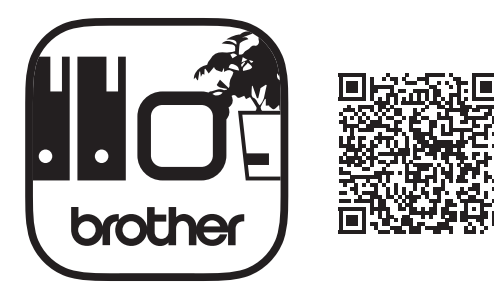

**P-touch Design&Print 2 iPrint&Label**

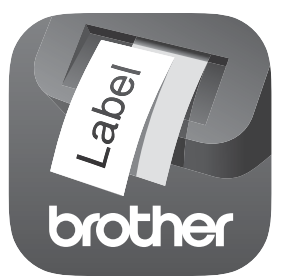

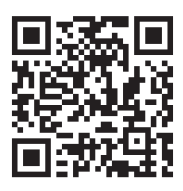

# **1. Teile und Komponenten**

### **Vorderseite**

**Rückseite**

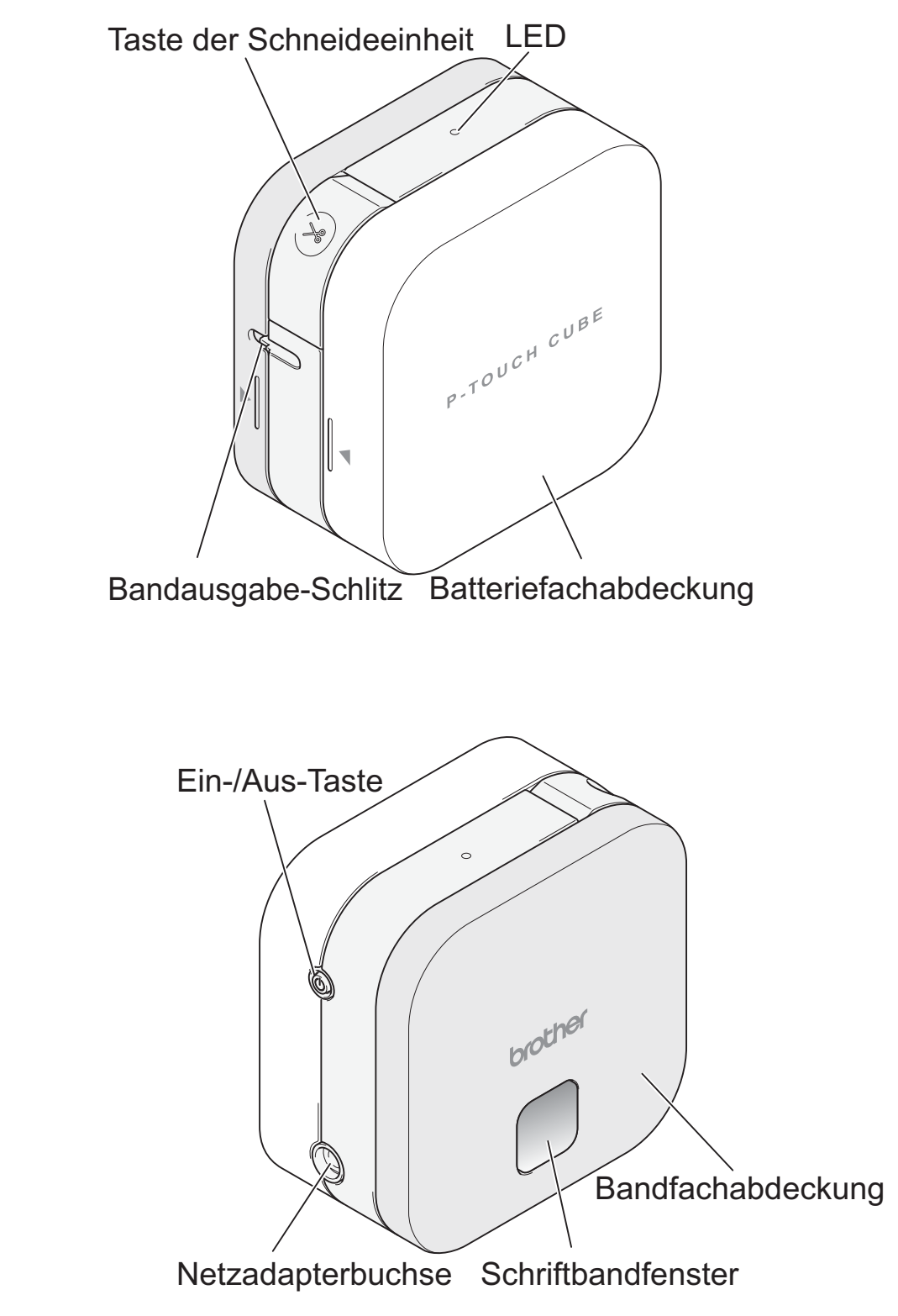

### **Bandvorlauf**

Schalten Sie das Gerät ein und drücken Sie zweimal schnell hintereinander die Ein-/Aus-Taste, um das Schriftband automatisch vorzuschieben.

### **Schriftband abschneiden**

Wenn das Drucken Ihres Etiketts abgeschlossen ist, drücken Sie die Taste der Schneideeinheit, um das Schriftband abzuschneiden.

### <span id="page-11-0"></span>**2. Batterien einsetzen oder Netzadapter anschließen**

### **A VORSICHT**

UM SCHÄDEN ODER DEFEKTE ZU VERMEIDEN, VERWENDEN SIE STETS DIE ANGEGEBENE SPANNUNG UND DEN EMPFOHLENEN NETZADAPTER (AD-24ES) FÜR DAS BESCHRIFTUNGSGERÄT.

Dieses Beschriftungsgerät benötigt sechs (6) AAA-Alkali-Mangan-Batterien oder sechs (6) vollständig geladene AAA-Ni-MH-Akkus (beides nicht im Lieferumfang enthalten). Alternativ können Sie das Gerät mit dem optionalen Netzadapter an eine Steckdose anschließen.

1

2

3

1. Halten Sie das Gerät wie in der Abbildung gezeigt. Öffnen Sie das Batteriefach, indem Sie auf die seitliche Markierung drücken (1) und in Pfeilrichtung ziehen (2).

- 2. Legen Sie sechs Batterien/Akkus ein und beachten Sie dabei die Abbildung im Batteriefach. Plus- und Minuspole wechseln dabei einander ab. Der Minuspol muss jeweils in Richtung der Federn im Batteriefach zeigen.
	- Die Federn sind ⊗ der Minuspol 4
- 3. Führen Sie die beiden Haken an der Rückseite der Batteriefachabdeckung in die Vertiefungen am Gerät ein (3). Drücken Sie die Batteriefachabdeckung nach unten, bis sie einrastet (4).

### **2. Batterien einsetzen oder Netzadapter anschließen (Forts.)**

### **A VORSICHT**

EINE KOMBINATION VERSCHIEDENER BATTERIEN/AKKUS (Z. B. ALKALI-MANGAN UND Ni-MH) KANN ZUR EXPLOSION FÜHREN. VERBRAUCHTE BATTERIEN/AKKUS GEMÄSS DER ANLEITUNG ENTSORGEN.

### **A VORSICHT**

- Nehmen Sie die Batterien heraus, wenn Sie das Gerät für einen längeren Zeitraum nicht verwenden werden.
- Entsorgen Sie die Batterien an einer geeigneten Sammelstelle, nicht im allgemeinen Hausmüll. Beachten Sie hierbei alle geltenden gesetzlichen Bestimmungen von Bund, Land und Kommune.
- Zur Vermeidung eines Kurzschlusses wickeln Sie die Batterie vor der Lagerung oder Entsorgung mit einem Klebeband ein (siehe Abbildung).

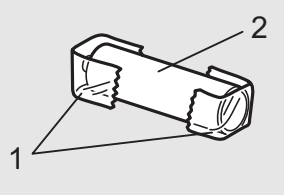

2. Alkali-Mangan-Batterie oder Ni-MH-Akku

1. Klebeband

### **CHINWEIS**

Verwenden Sie alte und neue Batterien nicht gemeinsam. Ersetzen Sie immer alle sechs Batterien.

### **Netzadapter anschließen**

Wenn Sie den optionalen Netzadapter verwenden:

- 1. Stecken Sie den Stecker des Netzadapterkabels in die seitliche Netzadapterbuchse des Gerätes.
- 2. Stecken Sie den Netzadapter in eine herkömmliche Netzsteckdose.

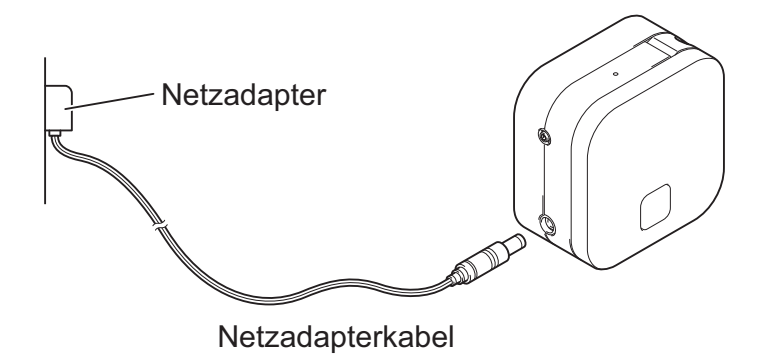

### **3. Bandkassette einlegen**

Vergewissern Sie sich, dass Ihre Bandkassetten das TZe-Zeichen (Eg) aufweisen. Verwenden Sie ausschließlich Schriftbänder mit der Breite 3,5 mm, 6 mm, 9 mm oder 12 mm. Sollte die TZe-Bandkassette einen Stopper aufweisen, entfernen Sie diesen vor dem Einsetzen.

1. Halten Sie das Gerät wie in der Abbildung gezeigt. Öffnen Sie die Bandfachabdeckung, indem Sie auf die seitliche Markierung drücken (1) und in Pfeilrichtung ziehen (2).

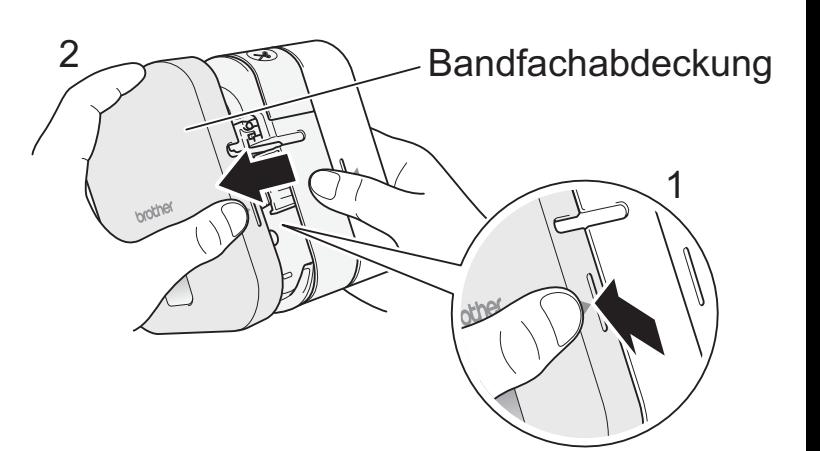

2. Legen Sie die Bandkassette gemäß der Abbildung in das Gehäuseinnere ein. Vergewissern Sie sich, dass das Schriftband in Richtung der grünen Bandausgabe zeigt, und drücken Sie die Bandkassette vorsichtig in das Gerät, bis sie einrastet.

### **CHINWEIS**

- Achten Sie darauf, dass das Schriftband straff gezogen ist. Ziehen Sie das Schriftband aus der Bandführung, um es straff zu ziehen.
- Achten Sie beim Einsetzen oder Entfernen der Bandkassette darauf, dass das Schriftband nicht am silbernen Stift (3) oder am Druckkopf hängen bleibt.
- 3. Führen Sie die Haken an der Rückseite der Bandfachabdeckung in die Vertiefungen am Gerät ein (4). Drücken Sie die Bandfachabdeckung nach unten, bis sie einrastet (5).

**Druckkopf Bandführung** Ende des Schriftbandes 3

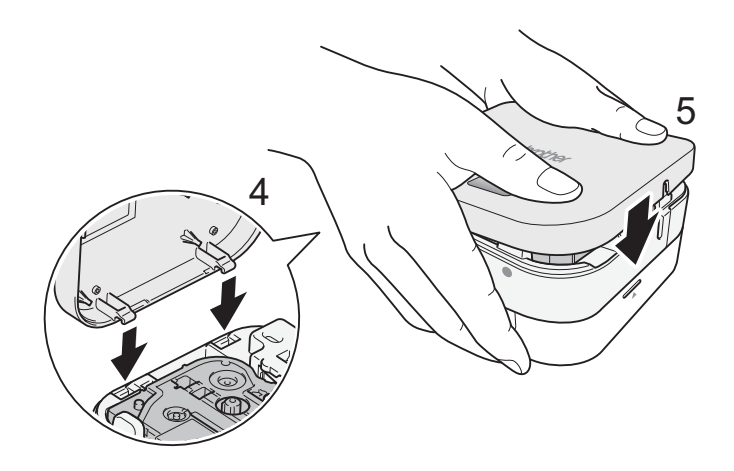

## **4. Gerät ein- oder ausschalten**

- Um das Gerät einzuschalten, drücken Sie die Ein-/Aus-Taste.
- Um das Gerät auszuschalten, halten Sie die Ein-/Aus-Taste 0,5 Sekunden lang gedrückt.

## **5. LED-Anzeigen**

Die Geräte-LED zeigt den Status des Gerätes an.

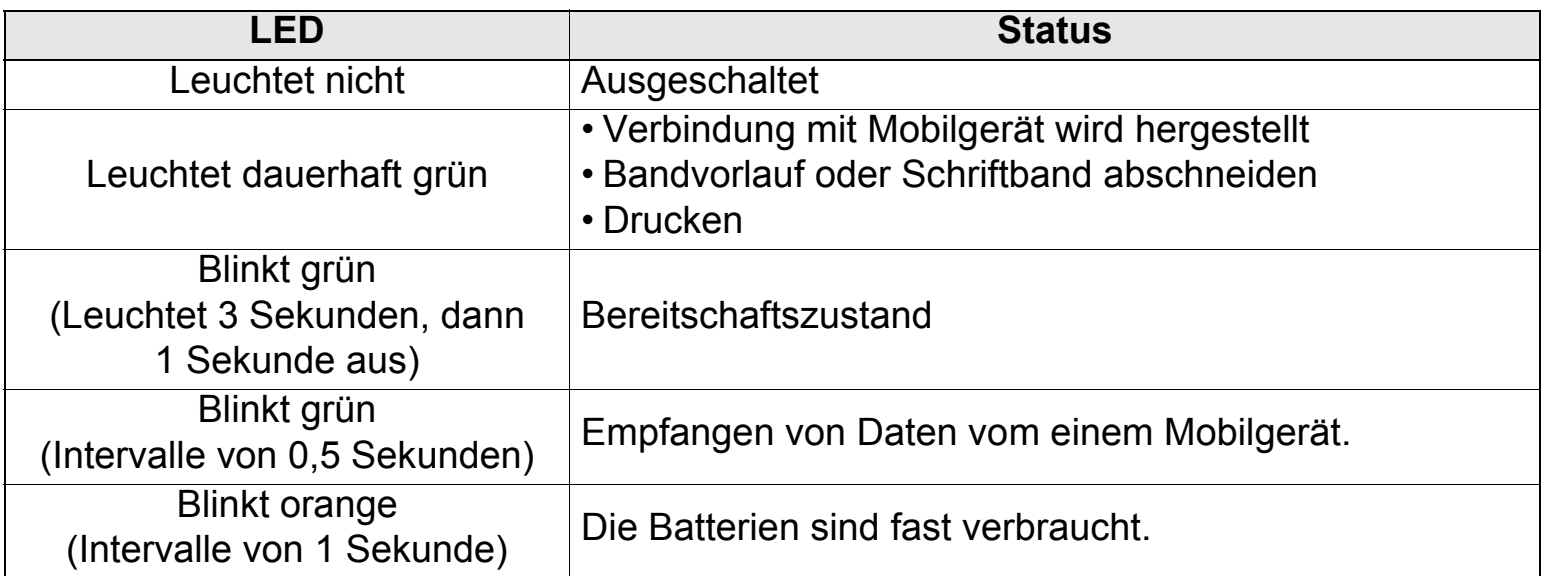

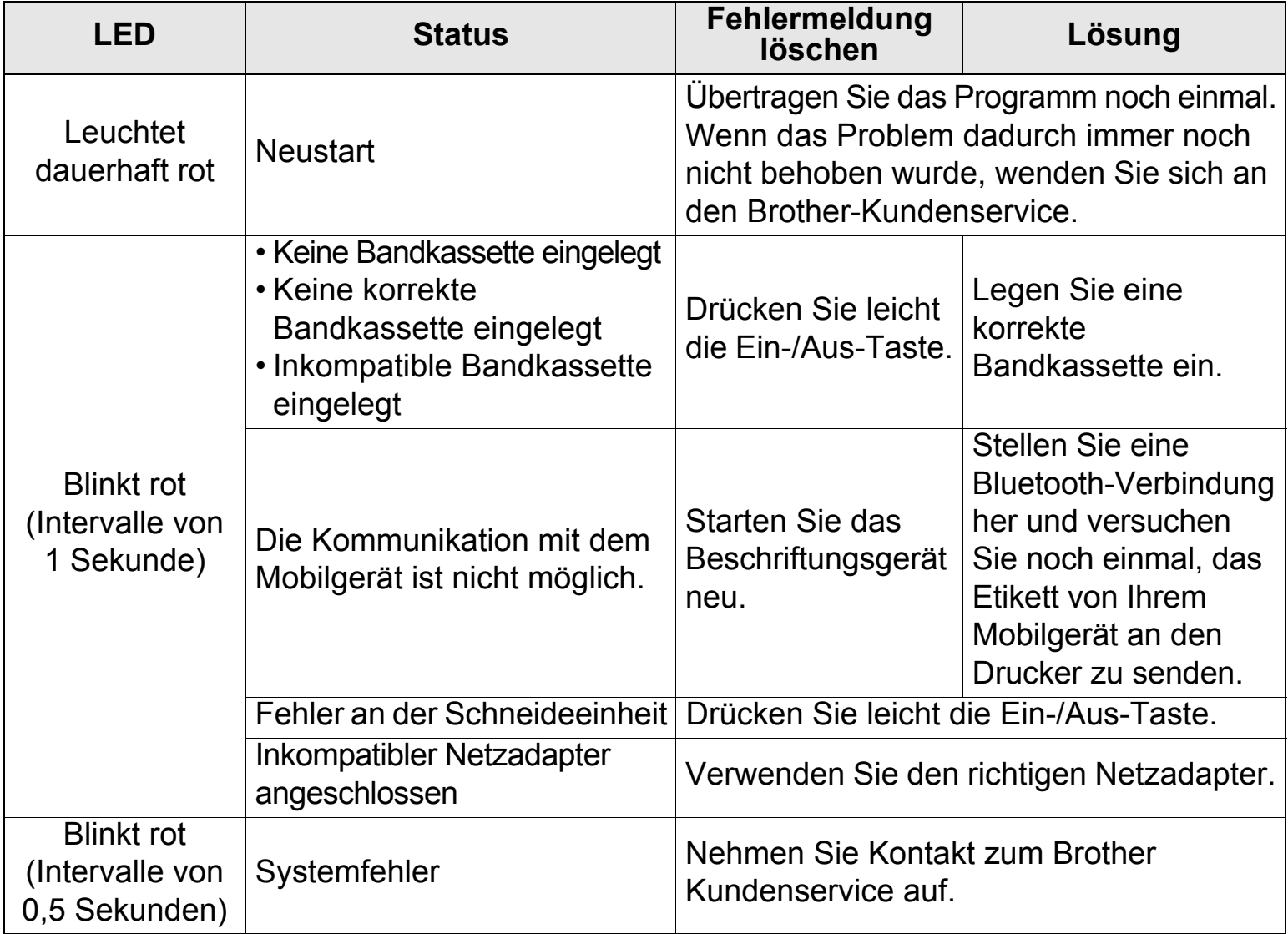

# <span id="page-15-0"></span>**6. Gerät mit einem Mobilgerät koppeln**

### **Ihr Mobilgerät:**

- 1. Rufen Sie in den Einstellungen die Bluetooth-Option auf und aktivieren Sie sie (EIN).
- 2. Wenn die Liste der erkannten Bluetooth-Geräte angezeigt wird, tippen Sie auf P300BT\*\*\*\* (wobei \*\*\*\* für die letzten vier Ziffern der Seriennummer Ihres Beschriftungsgerätes steht). Alternativ finden Sie die Gerätenummer auf dem Aufkleber unterhalb der Ein-/Aus-Taste. Die Seriennummer des Gerätes befindet sich an der Stelle, wo die TZe-Bandkassette in das Bandfach eingelegt wird.

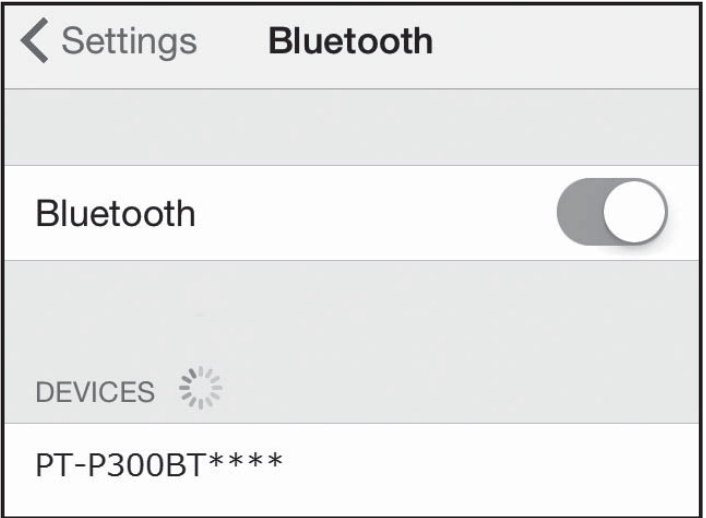

3. Wenn Sie zur Eingabe eines PIN-Codes aufgefordert werden, geben Sie "**0000**" ein.

### **CHINWEIS**

- Je nach verwendetem Mobilgerät können sich die Anweisungen zum Koppeln unterscheiden.
- Falls das Beschriftungsgerät vom Mobilgerät nicht via Bluetooth erkannt wird, überprüfen Sie Folgendes und versuchen Sie dann einen erneuten Verbindungsaufbau:
	- Der Drucker ist möglicherweise mit einem anderen Mobilgerät verbunden. Schalten Sie Bluetooth in diesem Fall am entsprechenden Gerät aus oder schalten Sie den Drucker aus und wieder ein.
	- Vergewissern Sie sich, dass sich der Drucker nicht im Energiesparmodus befindet.
	- Legen Sie das Mobilgerät so nah wie möglich an den Drucker.
	- Vergewissern Sie sich, dass sich keine Hindernisse oder Störquellen (z. B. Radiogerät, Mikrowelle) zwischen dem Drucker und dem Mobilgerät befinden.
- Falls Sie eine Schutzhülle mit Ihrem Tablet verwenden, muss die Hülle beim Erstellen und Drucken von Etiketten stets geöffnet sein. Wenn Sie die Schutzhülle schließen, wird der Datenaustausch möglicherweise unterbrochen und die Etiketten können nicht gedruckt werden.

# **7. Etiketten drucken**

1. Verbinden Sie das Mobilgerät über Bluetooth mit dem Drucker.

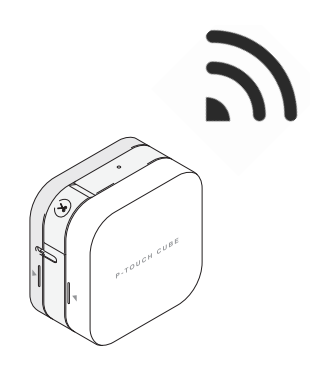

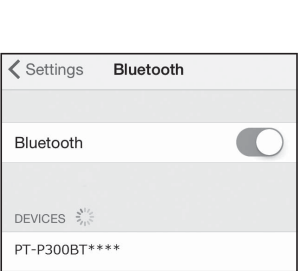

2. Erstellen Sie mit der App ein Etikettendesign. Sie können Etiketten nach dem Erstellen auch speichern und später ausdrucken.

### **CHINWEIS**

Um das Hinzufügen eines Randes am Anfang des ausgedruckten Etiketts zu verhindern, verwenden Sie die folgenden Schneideeinstellungen:

### **P-touch Design&Print 2**

- Letztes Etikett abschneiden: AUS
- Spezialband: AUS

### **iPrint&Label**

- Fortlaufender Druck: EIN
- 3. Tippen Sie auf "Drucken".

4. Schneiden Sie das Etikett mit der Taste der Schneideeinheit ab. Falls nicht alle gedruckten Etiketten ausgegeben wurden, drücken Sie zweimal schnell hintereinander die Ein-/Aus-Taste, um sie vorzuschieben.

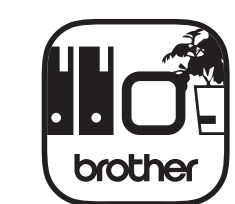

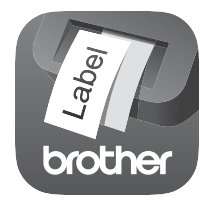

**P-touch Design&Print 2 iPrint&Label**

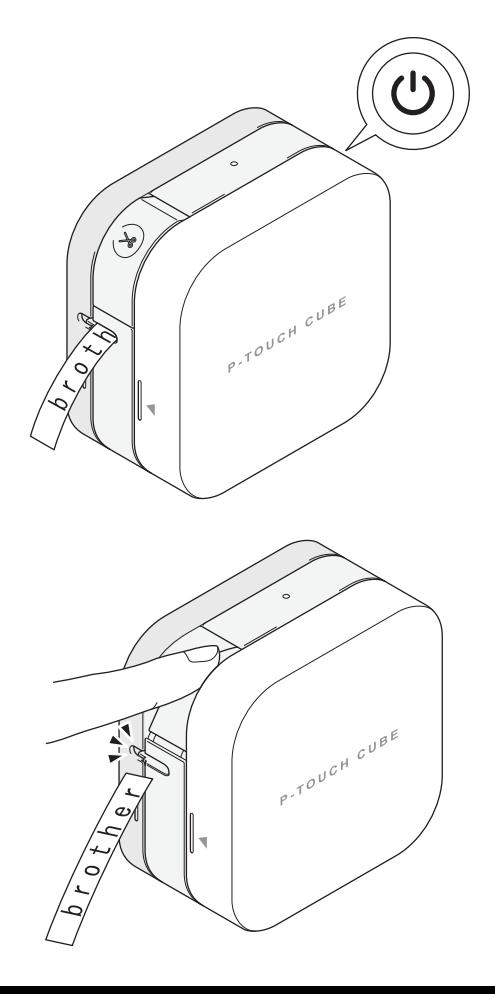